# Introduction to the xps Package: Overview

#### Christian Stratowa

#### July, 2008

## Contents

| 1 | Introduction                                                                 |             |  |  |  |  |
|---|------------------------------------------------------------------------------|-------------|--|--|--|--|
| 2 | Why ROOT?                                                                    |             |  |  |  |  |
| 3 | Getting Started 3.1 Reading CEL file information                             | 2<br>2<br>3 |  |  |  |  |
| 4 | Converting raw data to expression measures 4.1 Calculating expression levels | 10          |  |  |  |  |
| 5 | Filtering expression measures 5.1 Applying non–specific filters: PreFilter   |             |  |  |  |  |
| A | A.1 Importing chip definition and annotation files                           | 22          |  |  |  |  |
|   | A.3 Using Biobase class ExpressionSet                                        |             |  |  |  |  |

# 1 Introduction

Affymetrix GeneChip oligonucleotide arrays use several probes to assay each targeted transcript. Specialized algorithms have been developed to summarize low-level probe set intensities to get one expression measure for each transcript. Some of these methods, such as MAS 4.0's AvDiff (Affymetrix, 1999), MAS5's signal (Affymetrix, 2001) or RMA (Irizarry et al., 2003), are implemented in package affy (Gautier et al., 2004).

Advantages in technology allow Affymetrix to supply whole-genome expression arrays such as the new GeneChip Exon array systems (Exon 1.0 ST) and Gene array systems (Gene 1.0 ST). The amount of data created with the new exon arrays poses a great challenge, since R stores all objects in memory.

Package xps - eXpression Profiling System - is designed to analyze Affymetrix GeneChip expression and exon arrays on computers with limited amounts of memory (1 GB RAM). To achieve this goal, xps takes advantage of ROOT, a framework especially developed to handle and analyse large amounts of data in a memory efficient way.

Important installation note: Package xps is based on two powerful frameworks, namely R and ROOT. It is thus absolutely essential to install the ROOT framework before xps can be built and installed. For instructions how to install ROOT see the README file provided with package xps.

# 2 Why ROOT?

ROOT (http://root.cern.ch) is an object-oriented framework that has been developed at CERN for distributed data warehousing and data mining of particle data in the petabyte range, such as the data created with the new LHC collider. Data are stored as sets of objects in machine-independent files, and specialized storage methods are used to get direct access to separate attributes of selected data objects. For more information see the ROOT User Guide (The ROOT team (2007)).

Taking advantage of these features, package xps stores all data in portable ROOT files. Data describing microarray layout, probe information and metadata for genes are stored as ROOT Trees in *scheme* files, accessible from R as *scheme* objects. Raw probe intensities, i.e. CEL-files for each project are stored as ROOT Trees in *data* files, accessible from R as *data* objects. All analysis is done independent of R such avoiding inherent memory limitations.

**Note:** Absolutely no knowledge of ROOT is required to use package xps. However, the interested user could use package xps independent of R by writing ROOT macros, examples of which can be found in file "macro4XPS.C", located in subdirectory examples.

# 3 Getting Started

First you need to load the xps package.

R> library(xps)

As an initial step, which needs to be done only once, you must import Affymetrix chip definition files, probe files and annotation files for all arrays that you are using, into ROOT scheme files. This is described in Appendix A1, here we use the ROOT scheme file supplied with the package.

Throughout this tutorial we will use a set of four CEL files supplied with the package. The necessary ROOT scheme file SchemeTest3.root for GeneChip Test3.CDF is also supplied as well as the ROOT data file  $DataTest3\_cel.root$ . These files need to be loaded for every new R-session, unless the session has been saved.

Note: Please see Appendix A2 for many additional examples on how to use xps.

### 3.1 Reading CEL file information

The *CEL* files can be located in a common directory or in different directories, see ?import.data how to import *CEL* files from different directories. *CEL* files will be imported into a ROOT data file as ROOT Trees. Once the ROOT data file is created, the *CEL* files are no longer needed, since subsequent R-sessions need only load the ROOT data file. However, it is possible to load only a subset of *CEL* files, and it is also possible to save new *CEL* files in the same ROOT data file at a later time. In this demo we will show how to achieve this.

First we load the xps package.

> library(xps)

For this demonstration CEL files are located in a common directory, in our case in:

> celdir <- paste(.path.package("xps"), "raw", sep = "/")</pre>

Since our *CEL* files were created for GeneChip *Test3.CDF*, we need to load the corresponding ROOT scheme file first:

Instead of getting the imported tree names from the created instance data.test3 of S4 class Data-TreeSet, we can also get the tree names directly from the ROOT data file:

> data.test3 <- addData(data.test3, celdir = celdir, celfiles = celfiles,</pre>

```
> getTreeNames(rootFile(data.test3))
```

verbose = FALSE)

```
[1] "TestA1.cel" "TestA2.cel" "TestB1.cel" "TestB2.cel"
```

Now we have all *CEL* files imported as ROOT *Trees*. In later R-sessions we only need to load the corresponding ROOT *data* file using function root.data. In this tutorial we will not use the file just created but the ROOT *data* file *DataTest3\_cel.root*.

**Note 1:** It is also possible to import 'phenotypic-data' describing samples and further project–relevant data for the experiment, see S4 class *ProjectInfo*.

**Note 2:** Since ROOT *data* files contain the raw data, it is recommended to create them in a common system directory, e.g. 'rootdata', which is accessible to other users, too.

**Note 3:** In order to distinguish ROOT *data* files containing the raw data from other ROOT files, extension '\_cel' is automatically added to the file name. Thus creating a raw data file with name *DataTest3* will result in a ROOT file with name *DataTest3\_cel.root*. Extension 'root' is always added to each ROOT file.

Note 4: Usually, ROOT data files are kept permanently. Thus it is not possible to accidently overwrite a ROOT data file with another file of the same name; you will get an error message. If you want to create a temporary ROOT data file, which can be overwritten, the name must start with 'tmp\_'. However, in the example above we needed to use 'tmpdt\_' otherwise R CMD check would produce an error on Windows. Please note that 'tmpdt\_' will not work with function import.data for the reason described in Note 3 above.

Note 5: It is highly recommended to keep the default setting verbose=TRUE, especially when working with exon arrays. On Windows you will see the verbose messages only when starting R from the command line.

### 3.2 Accessing raw data

Currently, the data from the imported *CEL* files are saved as ROOT *Trees* in the ROOT *data* file, however, they are not accessible from within R. The corresponding slot data of instance *data.test3* of S4 class *DataTreeSet*, a data.frame, is empty. This setting allows to import e.g. an (almost) unlimited number of *CEL* files from GeneChip Exon arrays on computers with 1GB RAM only.

When we try to access the raw data, we get:

```
> tmp <- intensity(data.test3)
> head(tmp)
```

NULL data frame with 0 rows

Thus, we need to attach the raw data first to data.test3:

> data.test3 <- attachInten(data.test3)</pre>

Now we get:

- > tmp <- intensity(data.test3)</pre>
- > head(tmp)

|   | Х | Y | TestA1.cel_MEAN | <pre>TestA2.cel_MEAN</pre> | ${\tt TestB1.cel\_MEAN}$ | TestB2.cel_MEAN |
|---|---|---|-----------------|----------------------------|--------------------------|-----------------|
| 1 | 0 | 0 | 1319.1          | 1343.7                     | 765.0                    | 653.9           |
| 2 | 1 | 0 | 21304.9         | 21281.2                    | 9742.5                   | 18531.1         |
| 3 | 2 | 0 | 1009.9          | 1084.7                     | 1162.6                   | 466.8           |
| 4 | 3 | 0 | 21204.7         | 21233.9                    | 6334.8                   | 18896.0         |
| 5 | 4 | 0 | 960.7           | 1010.7                     | 164.2                    | 990.1           |
| 6 | 5 | 0 | 1078.0          | 1103.7                     | 380.6                    | 770.4           |

Alternatively, it is also possible to attach only a subset to the current object data.test3, or to a copy subdata.test3:

```
> subdata.test3 <- attachInten(data.test3, c("TestB1.cel", "TestA2"))
```

- > tmp <- intensity(subdata.test3)</pre>
- > head(tmp)

```
X Y TestB1.cel_MEAN TestA2.cel_MEAN
1 0 0
                765.0
                               1343.7
2 1 0
               9742.5
                               21281.2
3 2 0
               1162.6
                               1084.7
4 3 0
               6334.8
                               21233.9
5 4 0
                164.2
                                1010.7
6 5 0
                380.6
                                1103.7
```

When we no longer need the raw data, we can remove them from *data.test3*, thus avoiding memory consumption of R:

```
> data.test3 <- removeInten(data.test3)</pre>
```

- > tmp <- intensity(data.test3)</pre>
- > head(tmp)

NULL data frame with 0 rows

Now we want create some plots with the raw data. For this purpose we need not only attach the raw data, as shown above, but also slot mask of *scheme.test3*, since slot mask contains the information which oligos on the array are PM, MM, or control oligos, respectivly. See Appendix A1 for an explanation and how to avoid this step.

```
> data.test3 <- attachMask(data.test3)
> data.test3 <- attachInten(data.test3)</pre>
```

Note: We have applied method attachMask to data.test3 and not to scheme.test3, since data.test3 contains its own copy of scheme.test3.

First, we create a density plot:

#### > hist(data.test3)

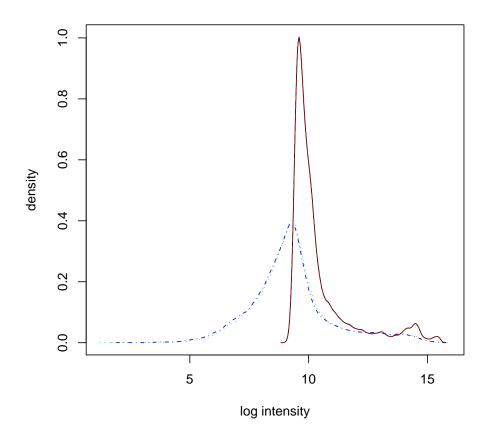

The corresponding boxplots are:

# > boxplot(data.test3)

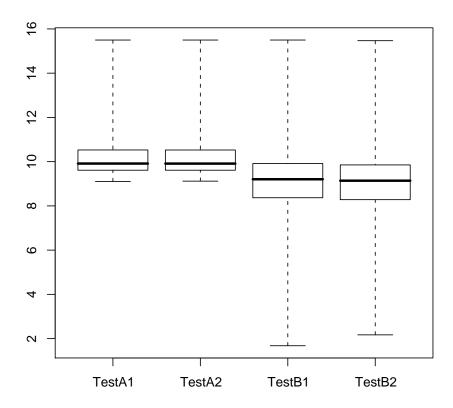

It is also possible to create an image for e.g. sample TestA1:

> image(data.test3, names = "TestA1.cel\_MEAN")

TestA1.cel\_MEAN

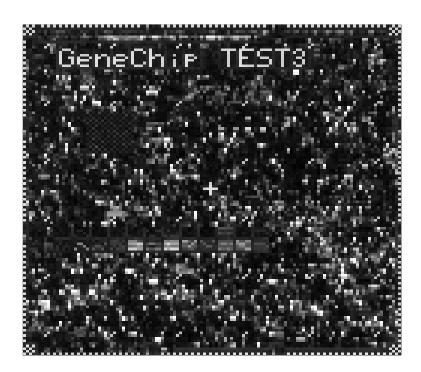

Finally we include a PM-MM-plot of the data:

> pmplot(data.test3)

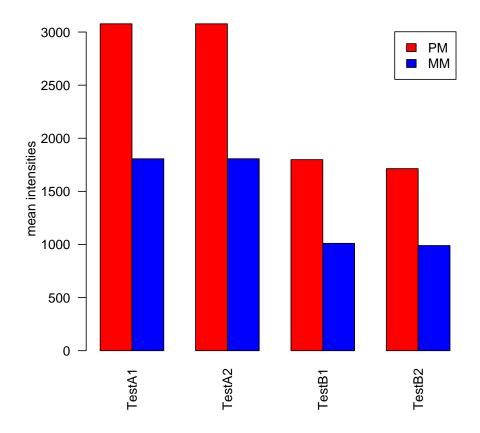

After we are done, we remove the data from data.test3 to free R memory:

- > data.test3 <- removeInten(data.test3)</pre>
- > data.test3 <- removeMask(data.test3)</pre>

This step is not necessary for small datasets or if the computer has sufficient RAM.

**Note:** From the description above it is evident, that it is not possible to plot exon array data using e.g. functions hist or image, respectively, on computers with 1GB RAM only. To allow plotting under low memory conditions, package xps supports ROOT graphics, as described in Appendix A4.

# 4 Converting raw data to expression measures

When we start a new R-session, it is necessary to load the ROOT scheme and ROOT data files first:

- > library(xps)
- > scheme.test3 <- root.scheme(paste(.path.package("xps"), "schemes/SchemeTest3.root",

```
+ sep = "/"))
> data.test3 <- root.data(scheme.test3, paste(.path.package("xps"),
+ "rootdata/DataTest3_cel.root", sep = "/"))</pre>
```

This step is not necessary when objects *scheme.test3* and *data.test3* are already saved in an R-session. Converting raw data to expression measures and computing detection calls is fairly simple. It is not necessary to attach any data or mask data.frames, since all computations are done independently from R

### 4.1 Calculating expression levels

Let us first preprocess the raw data using method 'RMA' to compute expression levels, and store the results as ROOT Trees in ROOT file tmpdt\_Test3RMA.root:

```
> data.rma <- rma(data.test3, "tmpdt_Test3RMA", verbose = FALSE)
```

**Note:** In this example and the following examples we suppress the usual output. Furthermore, once again we use 'tmpdt\_', which adds date and time to the tmp-file, otherwise R CMD check would produce an error on Windows. Usually, you want to create a permanent file, however, if you want to create a temporary file it is recommended to use 'tmp\_' as temporary file which will be overwritten.

Then we preprocess the raw data using method 'MAS5' to compute expression levels, and store the results in ROOT file  $tmpdt\_Test3MAS5.root$ :

```
> data.mas5 <- mas5(data.test3, "tmpdt_Test3MAS5", normalize = TRUE,
+ sc = 500, update = TRUE, verbose = FALSE)</pre>
```

Now we want to compare the results by plotting the expression levels for the first sample. For this purpose we need to extract the expression levels from the resulting S4 classes *ExprTreeSet* as data.frames first:

```
> expr.rma <- validData(data.rma)
> expr.mas5 <- validData(data.mas5)</pre>
```

Now we can plot the results for the first sample:

```
> plot(expr.rma[, 1], expr.mas5[, 1], log = "xy", xlim = c(1, 20000),
+ ylim = c(1, 20000))
```

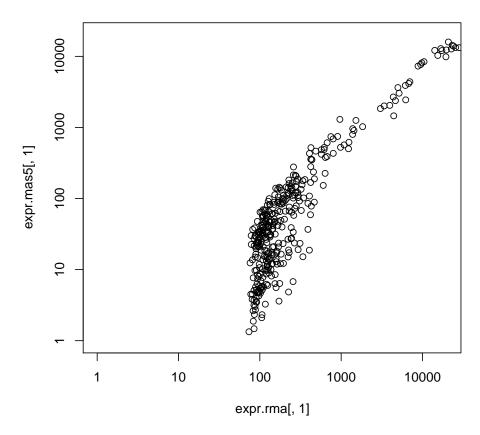

**Note:** For both methods, 'RMA' and 'MAS5', true expression levels are extracted, which is in contrast to other packages which extract the log2 values for 'RMA'.

### 4.2 Calculating detection calls

Let us now compute the MAS5 detection calls:

```
> call.mas5 <- mas5.call(data.test3, "tmpdt_Test3Call", verbose = FALSE)</pre>
```

Alternatively, let us compute the DABG (detection above background) calls:

> call.dabg <- dabg.call(data.test3, "tmpdt\_Test3DABG", verbose = FALSE)</pre>

**Note:** YES, in principle it is indeed possible to compute the DABG call not only for exon arrays but for expression arrays, too. However, computation may take a long time, e.g. on a computer with 2.3GHz Intel Core 2 Duo processor and 2GB RAM, computing DABG calls for HG-U133\_Plus\_2 arrays will take about 45 min/array.

Both, detection call and detection p-value can be extracted as data.frame:

```
> pres.mas5 <- presCall(call.mas5)</pre>
```

<sup>&</sup>gt; head(pres.mas5)

```
UnitName TestA1.dc5_CALL TestA2.dc5_CALL TestB1.dc5_CALL
1
        0 Pae_16SrRNA_s_at
                                           Α
                                                            Α
                                                                              Ρ
2
        1 Pae_23SrRNA_s_at
                                           Α
                                                            Α
3
        2
            PA1178_oprH_at
                                           Α
                                                            Α
                                                                              Α
4
        3
            PA1816_dnaQ_at
                                           Α
                                                            Α
                                                                              Α
5
        4
             PA3183_zwf_at
                                           Α
                                                            Α
                                                                              Α
6
        5
            PA3640_dnaE_at
                                           Α
                                                            Α
                                                                              Α
  TestB2.dc5_CALL
1
2
                 Α
3
                 Α
4
                 Α
5
                 Α
                 Α
> pval.mas5 <- pvalData(call.mas5)</pre>
> head(pval.mas5)
  UNIT_ID
                   UnitName TestA1.dc5_PVALUE TestA2.dc5_PVALUE
1
        0 Pae_16SrRNA_s_at
                                      0.837065
                                                         0.660442
2
        1 Pae_23SrRNA_s_at
                                      0.458816
                                                         0.418069
3
        2
            PA1178_oprH_at
                                      0.975070
                                                         0.979305
4
        3
            PA1816_dnaQ_at
                                      0.880342
                                                         0.805907
5
        4
             PA3183_zwf_at
                                      0.863952
                                                         0.863952
        5
            PA3640_dnaE_at
                                      0.950260
                                                         0.979305
  TestB1.dc5_PVALUE TestB2.dc5_PVALUE
         0.56163900
1
                               0.872355
         0.00564281
                               0.749276
3
         0.62315800
                               0.291460
4
         0.70854000
                               0.997629
5
         0.78361600
                               0.975070
6
         0.84608900
                               0.979305
```

#### Plotting results 4.3

UNIT\_ID

Now we want to create some plots for the expression levels. In contrast to the raw data we do not need to attach data, since expression levels and detection calls are already stored in the R objects, e.g. in data.rma, an instance of S4 class ExprTreeSet, or in call.mas5, an instance of S4 class CallTreeSet, respectively.

First, we create a density plot:

# > hist(data.rma)

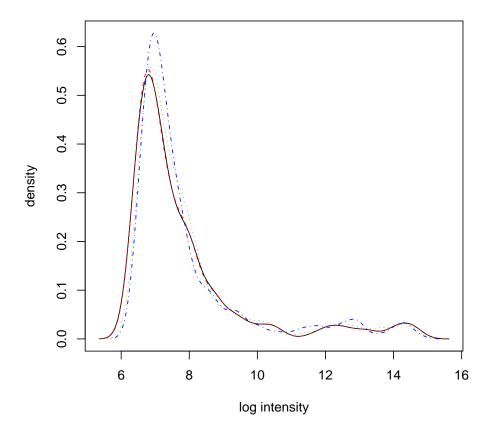

The corresponding boxplots are:

# > boxplot(data.rma)

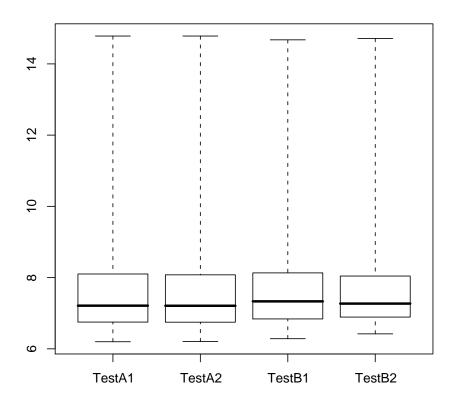

It is also possible to create M vs A plots for one or more samples:

> mvaplot(data.rma, pch = 20, ylim = c(-2, 2), names = "TestB1.mdp\_LEVEL")

# TestB1.mdp\_LEVEL

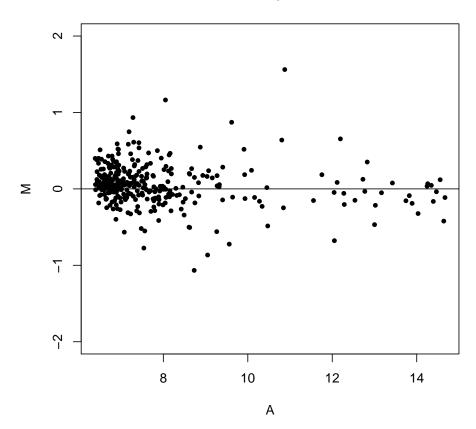

Finally we create present call plots:

#### > callplot(call.mas5)

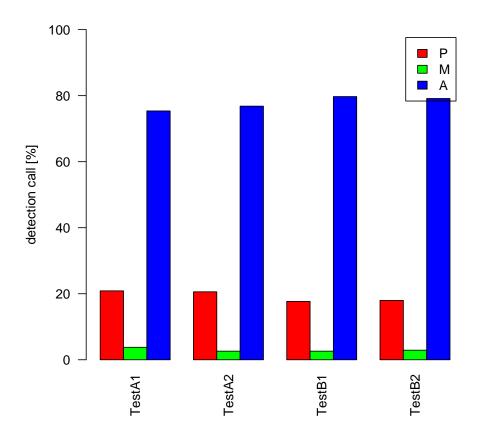

Since the ROOT expression files contain additional ROOT *Trees*, e.g. trees containing the computed background intensities, let us create an image showing the distribution of the background intensities on an array for MAS5.

First, we need to know the tree names stored in data.mas5

#### > getTreeNames(rootFile(data.mas5))

```
[1] "TestA1.wbg" "TestA1.int" "TestA2.wbg" "TestA2.int" "TestB1.wbg"
[6] "TestB1.int" "TestB2.wbg" "TestB2.int" "TestA1.tbw" "TestA2.tbw"
[11] "TestB1.tbw" "TestB2.tbw" "TestA1.rnk" "TestA1.tmn" "TestA2.rnk"
[16] "TestA2.tmn" "TestB1.rnk" "TestB1.tmn" "TestB2.rnk" "TestB2.tmn"
```

We decide to use tree 'TestA2.wbg' (extension 'wbg' stands for 'weighted background', see ?validTreeType). In this case we need to export the background intensities directly from ROOT file  $tmp\_Test3MAS5.root$ . We can do this in the following way:

```
> bgrd <- export.root(rootFile(data.mas5), schemeFile(data.mas5),
+ "PreprocesSet", "TestA2", "wbg", "fBg", "BgrdROOTOut.txt",
+ as.dataframe = TRUE, verbose = FALSE)</pre>
```

Then we need to convert background intensities to an object of type matrix:

```
> wbg <- matrix(bgrd[, "BGRD"], ncol = ncols(schemeSet(data.mas5)),
+ nrow = nrows(schemeSet(data.mas5)))</pre>
```

Finally, we can draw the image:

> image(log2(wbg))

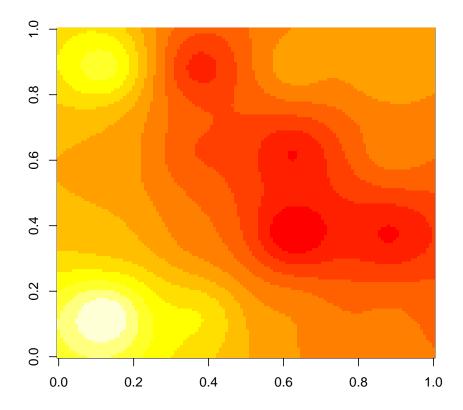

# 5 Filtering expression measures

The xps package can also be used to filter (select) genes according to a variety of different filtering mechanisms, similar to Bioconductor package genefilter.

It is important to note that filters can be split into the non–specific filters and the specific filters. Usually, non–specific filters are used to reduce the number of genes remaining for further analysis e.g. by reducing the noise in the dataset. In contrast, specific means that we are filtering with reference to a particular covariate. For example we want to select genes that are differentially expressed in two groups. Here we use the term 'prefilter' for non–specific filters and the term 'unifilter' for specific filters applied to two groups.

### 5.1 Applying non-specific filters: PreFilter

Applying non-specific filters is a simple two-step process: First, select the filters of interest using constructor PreFilter. Second, apply the resulting class *PreFilter* to an instance of class *ExprTreeSet* using function prefilter.

Currently it is possible to select up to ten non–specific filters which are defined in S4 class *PreFilter*. For this example let us initialize the following three non–specific filters:

- 1. madFilter: A 'median absolute deviation' filter, which selects only genes where mad across all samples is at least 0.5, i.e. mad >= 0.5.
- 2. lowFilter: A 'lower threshold' filter to select genes where the trimmed mean of the log2-expression levels is above 7.0 (with trim = 0.02).
- 3. highFilter: An 'upper threshold' filter to select genes that are log2-expressed below 10.5 in at least 80 percent of the samples.

Furthermore, a gene should be selected for further analysis only if it satisfies at least two of the three filters.

Initialization of the filters is done using the constructor PreFilter:

```
> prefltr <- PreFilter(mad = c(0.5), lothreshold = c(7, 0.02, "mean"),
+ hithreshold = c(10.5, 80, "percent"))
> str(prefltr)
```

This filter is then applied to expression data *data.rma* created earlier, using function prefilter with parameter minfilters=2:

```
> rma.pfr <- prefilter(data.rma, "tmpdt_Test3Prefilter", getwd(),
+ filter = prefltr, minfilters = 2, verbose = FALSE)</pre>
```

The resulting filter mask can be extracted as data.frame:

```
> tmp <- validData(rma.pfr)
> head(tmp)
```

|                  | UNIT_ID | FLAG |
|------------------|---------|------|
| Pae_16SrRNA_s_at | 0       | 1    |
| Pae_23SrRNA_s_at | 1       | 0    |
| PA1178_oprH_at   | 2       | 0    |
| PA1816_dnaQ_at   | 3       | 1    |
| PA3183_zwf_at    | 4       | 1    |
| PA3640_dnaE_at   | 5       | 0    |
|                  |         |      |

```
> dim(tmp[tmp[, "FLAG"] == 1, ])
```

#### [1] 181 2

The data show that 181 genes of the 345 genes on the Test3 GeneChip are selected for further analysis.

### 5.2 Applying specific filters for two groups: UniFilter

Applying univariate filters is also a simple two-step process: First, select the filters of interest using constructor UniFilter. Second, apply the resulting class *UniFilter* to an instance of class *ExprTreeSet* using function unifilter.

Currently it is possible to select three univariate filters which are defined in S4 class *UniFilter*. For this example let us initialize the following two filters:

- 1. fcFilter: A 'fold-change' filter, which selects only genes with an absolute fold-change of at least 1.3, i.e. abs(mean(GrpB)/mean(GrpA)) >= 1.3.
- 2. unitestFilter: A 'unitest' filter to select genes where the p-value of the applied unitest, i.e. the t.test is less than 0.1 (pval <= 0.1).

Only genes satisfying both filters are considered to be differentially expressed.

**Note:** If you want to change the default settings for t.test and/or compute an adjusted p-value for multiple comparisons you need to initialize method uniTest, too.

Initialization of the filters is done using the constructor UniFilter:

```
> unifltr <- UniFilter(foldchange = c(1.3, "both"), unifilter = c(0.1,
+ "pval"))</pre>
```

This filter is then applied to expression data *data.rma* using function unifilter where parameter group allocates each sample to one of two groups. Furthermore, since we want to use only the preselected genes from prefilter we need to set xps.fltr=rma.pfr:

```
> rma.ufr <- unifilter(data.rma, "tmpdt_Test3Unifilter", getwd(),
+ unifltr, group = c("GrpA", "GrpA", "GrpB", "GrpB"), xps.fltr = rma.pfr,
+ verbose = FALSE)</pre>
```

The resulting data can be extracted as data.frame:

```
> tmp <- validData(rma.ufr)
> tmp
```

|                                                        | UNIT_ID  | Statistics      | Mean1    | Mean2      | StandardError            |
|--------------------------------------------------------|----------|-----------------|----------|------------|--------------------------|
| AFFX-Ce_Gapdh_5_s_at                                   | 40       | 7.06687         | 298.668  | 209.920    | 0.0719846                |
| rrlG_b2589_s_at                                        | 186      | -10.74160       | 122.945  | 169.814    | 0.0433769                |
| 37189_at                                               | 214      | -8.24096        | 241.766  | 369.666    | 0.0743373                |
| AFFX-18SRNAMur/X00686_3_at                             | 243      | -7.66081        | 452.422  | 666.802    | 0.0730458                |
| AFFX-hum_alu_at                                        | 277      | -63.55890       | 674.325  | 5368.190   | 0.0470889                |
| AFFX-HUMISGF3A/M97935_MA_at                            | 283      | -15.41420       | 341.779  | 458.275    | 0.0274521                |
| AFFX-HUMRGE/M10098_5_at                                | 286      | -26.88740       | 149.584  | 199.014    | 0.0153200                |
| AFFX-HUMRGE/M10098_M_at                                | 287      | -17.77530       | 125.175  | 176.651    | 0.0279579                |
| AFFX-MurFAS_at                                         | 298      | -7.14193        | 163.431  | 226.340    | 0.0657826                |
|                                                        | Degree0: | ${	t fFreedom}$ | P-Value  | P-Adjusted | d FoldChange             |
| AFFX-Ce_Gapdh_5_s_at                                   |          | 1.19543 0.0     | 06399260 | 0.0639926  | 0.702853                 |
| rrlG_b2589_s_at                                        |          | 1.49189 0.0     | 2160840  | 0.0216084  | 1.381220                 |
| 37189_at                                               |          | 1.00864 0.0     | 7560790  | 0.0756079  | 1.529020                 |
| AFFX-18SRNAMur/X00686_3_at                             |          | 1.05823 0.0     | 7425470  | 0.0742547  | 1.473850                 |
| AFFX-hum_alu_at                                        |          | 1 00701 0 0     | 222222   | 0 007000   | 3 7.960830               |
|                                                        |          | 1.06/81 0.0     | 00766898 | 0.0076689  | 1.900030                 |
| AFFX-HUMISGF3A/M97935_MA_at                            |          | 1.61801 0.0     |          |            |                          |
| AFFX-HUMISGF3A/M97935_MA_at<br>AFFX-HUMRGE/M10098_5_at |          |                 | 00952405 | 0.0095240  | 5 1.340850               |
| ·                                                      |          | 1.61801 0.0     | 00952405 | 0.0095240  | 5 1.340850<br>0 1.330450 |

The data show that only 9 genes of the pre–selected 181 genes are considered to be differentially expressed.

Note: If you want to extract all data as data.frame as well as the resulting filter mask you can do:

```
> msk <- validFilter(rma.ufr)
> tmp <- validData(rma.ufr, which = "UnitName")
> tmp <- cbind(tmp, msk)</pre>
```

However, the recommended way to extract all data together with the filter mask as well as the gene annotation is:

```
> tmp <- export.filter(rma.ufr, treetype = "stt", varlist = "fUnitName:fName:fSymbol:fc:pval:flag",
+ as.dataframe = T, verbose = FALSE)
> head(tmp)
```

|   | UNIT_ID                 | ${\tt UnitName}$ | GeneName                            | GeneSymbol |  |  |  |
|---|-------------------------|------------------|-------------------------------------|------------|--|--|--|
| 1 | 0                       | Pae_16SrRNA_s_at | <na></na>                           | <na></na>  |  |  |  |
| 2 | 3                       | PA1816_dnaQ_at   | DNA polymerase III, epsilon chain   | dnaQ       |  |  |  |
| 3 | 4                       | PA3183_zwf_at    | glucose-6-phosphate 1-dehydrogenase | zwf        |  |  |  |
| 4 | 6                       | PA4407_ftsZ_at   | cell division protein FtsZ          | ftsZ       |  |  |  |
| 5 | 7                       | Pae_16SrRNA_s_st | <na></na>                           | <na></na>  |  |  |  |
| 6 | 8                       | Pae_23SrRNA_s_st | <na></na>                           | <na></na>  |  |  |  |
|   | P-Value FoldChange Flag |                  |                                     |            |  |  |  |
| 1 | 0.758368                | 0.946678         | 0                                   |            |  |  |  |
| 2 | 0.531278                | 0.882740         | 0                                   |            |  |  |  |
| 3 | 0.106543                | 0.589877         | 0                                   |            |  |  |  |
| 4 | 0.085710                | 0.912617         | 0                                   |            |  |  |  |
| 5 | 0.674354                | 0.878799         | 0                                   |            |  |  |  |
| 6 | 0.722629                | 0.912209         | 0                                   |            |  |  |  |

Now all 181 pre–selected genes are extracted as data.frame together with the corresponding annotation and the filter mask.

It is also possible to create a fold-change vs p-value plot, called volcanoplot. Setting the parameter labels="fSymbol" allows us to draw the corresponding gene symbols, if known:

```
> volcanoplot(rma.ufr, labels = "fSymbol")
```

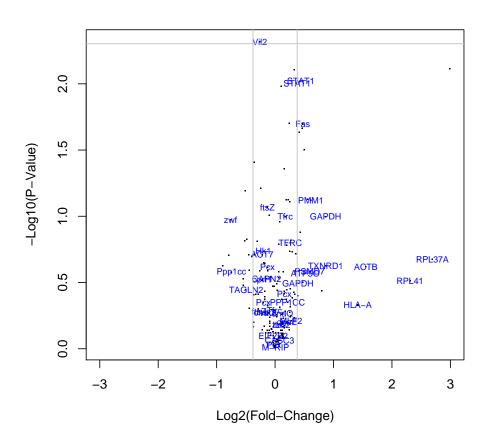

# A Appendices

### A.1 Importing chip definition and annotation files

In contrast to other packages, which rely on the Bioconductor method for creating cdf environments, we need to create ROOT *scheme* files directly from the Affymetrix source files, which need to be downloaded first from the Affymetrix web site. However, once created, it is in principle possible to distribute the ROOT *scheme* files, too.

Here we will demonstrate, how to create a ROOT *scheme* file for Affymetrix GeneChip *Test3.CDF*. We assume that the following files were downloaded, unzipped, and saved in subdirectories libraryfiles and Annotation, respectively:

- GeneChip chip definition file: Test3.CDF
- Probe sequence file: Test3\_probe.tab
- Probeset annotation file: Test3.na25.annot.csv

In a new R-session we load our library and define the directories, where the library files and the annotation files are saved, respectively, and the directory, where the ROOT scheme files should be saved:

```
> library(xps)
> libdir <- "/path/to/Affy/libraryfiles"
> anndir <- "/path/to/Affy/Annotation"
> scmdir <- "/path/to/CRAN/Workspaces/Schemes"

Now we can create a ROOT scheme file:
> scheme.test3 <- import.expr.scheme("Scheme_Test3_na25", filedir = scmdir,
+ paste(libdir, "Test3.CDF", sep = "/"), paste(libdir, "Test3_probe.tab",
+ sep = "/"), paste(anndir, "Test3.na25.annot.csv", sep = "/"))</pre>
```

The R object *scheme.test3* is not needed lateron, since in every new R-session the ROOT *scheme* file need to be imported first, using:

```
> scmdir <- "/path/to/CRAN/Workspaces/Schemes"
> scheme.test3 <- root.scheme(paste(scmdir, "SchemeTest3.root",
+ sep = "/"))</pre>
```

Package xps includes a file "script4xps.R" which contains code to import some of the main CDF and annotation files, which can be copied to an R-session, including code to create ROOT scheme files for the currently available Exon arrays and Gene arrays.

**Note 1:** Since ROOT *scheme* files need to be created only once, it is recommended to save them in a common system directory, e.g. 'Schemes', which is accessible to other users, too.

Note 2: As mentioned earlier, slot mask of *scheme.test3* needs to be attached to instances of S4 class *DataTreeSet* before accessing raw data, since slot mask contains the information which oligos on the array are PM, MM, or control oligos, respectivly. If you want to avoid this step you can create instances of *SchemeTreeSet*, which contain this information already, by setting parameter add.mask of function import.expr.scheme to add.mask=TRUE, e.g.:

```
> scheme.test3 <- import.expr.scheme("Scheme_Test3_na25", ...,
+ add.mask = TRUE)</pre>
```

**Note 3:** Please note that for the new GeneChip Exon array systems and Gene array systems Affymetrix no longer supports CDF-files, but uses the new CLF-files and PGF-files instead. For this reason package xps also uses CLF-, PGF-files to create the root scheme files, and does not use the inofficial CDF-files. See the help files ?import.exon.scheme and ?import.genome.scheme for more information.

### A.2 Additional examples

Additional examples how to use package xps can be found in file "script4xps.R", located in subdirectory 'examples'. Most of these examples are easily adaptable to users need and can be copied with no or only minor modifications. Furthermore, a second file, "script4exon.R", shows how to use xps with the novel Affymetrix Gene and Exon arrays. Both files use the Affymetrix "Human Tissue Datasets" for arrays HG-U133\_Plus\_2, HuEx-1\_0-st-v2 and HuGene-1\_0-st-v1, respectively.

### A.3 Using Biobase class ExpressionSet

Some users may prefer to use S4 class *ExpressionSet*, defined in the Biobase package of Bioconductor, for further analysis of expression measures.

Package Biobase contains a vignette "ExpressionSetIntroduction.pdf", which describes how to build an *ExpressionSet* from scratch. Here we create a minimal *ExpressionSet* containing the expression measures determined using RMA:

First, we need to load library Biobase, then extract the expression levels from instance data.rma of class *ExprTreeSet*, convert the data.frame to a matrix, and finally create an instance of class *ExpressionSet*:

```
> library(Biobase)
> expr.rma <- validData(data.rma)
> minimalSet <- new("ExpressionSet", exprs = as.matrix(expr.rma))</pre>
```

As described in vignette "ExpressionSetIntroduction.pdf", we can now access the data elements. For this example we create a new *ExpressionSet* consisting of the 5 features and the first 3 samples:

```
> vv <- minimalSet[1:5, 1:3]
> featureNames(vv)
> sampleNames(vv)
> exprs(vv)
```

This class ExpressionSet can now be used from within other Bioconductor packages.

### A.4 ROOT graphics

As noted earlier, package xps allows to analyze Exon arrays on computers with only 1GB RAM. However, in this case it is not possible to use R-based plots such as image, hist, or boxplot, respectively. For this purpose xps takes advantage of the ROOT graphics capabilities, which do not suffer from such memory limitations.

In the following we will demonstrate some of the ROOT graphics capabilities using the 33 exon array data of all 11 tissues from the Affymetrix Exon Array Data Set "Tissue Mixture" (see file "script4exon.R").

Let us first create an image using function root.image:

```
> root.image(data.exon, treename = "BreastA.cel", w = 400, h = 400)
```

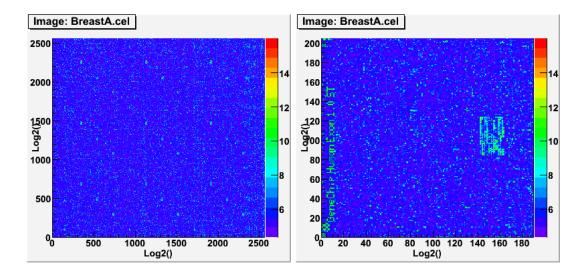

The left side of the figure shows the image created, while the right side shows the figure after zooming-in (see ?root.image how to save the image and how to zoom-in).

Now let us create density-plots for the raw intensities of all 33 exon arrays, as well as for the RMA-normalized expression levels:

```
> root.density(data.exon, "*", w = 400, h = 400)
> root.density(data.x.rma, "*", w = 400, h = 400)
```

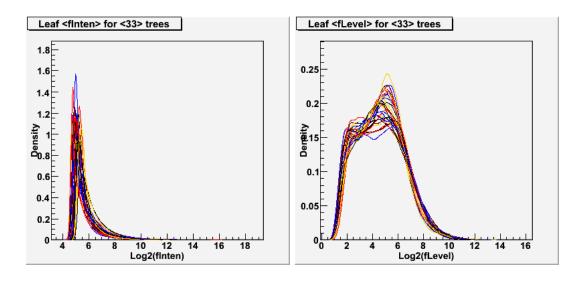

It is also possible to draw scatter-plots for the raw intensities between any two arrays, as well as between two RMA-normalized expression levels:

```
> root.graph2D(data.exon, "BreastA.cel", "BreastB.cel")
> root.graph2D(data.x.rma, "BreastA.mdp", "BreastB.mdp")
```

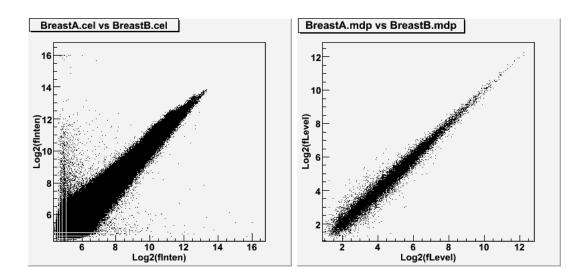

The left scatter-plot compares the raw intensities of two breast tissue replicas for all probes on the exon array, while the right scatter-plot compares the respective normalized expression levels.

Besides using scatter-plots it is also possible to plot the same data as 2D-histograms:

```
> root.hist2D(data.exon, "BreastA.cel", "BreastB.cel", option = "COLZ")
> root.hist2D(data.x.rma, "BreastA.mdp", "BreastB.mdp", option = "COLZ")
> root.hist2D(data.x.rma, "BreastA.mdp", "BreastB.mdp", option = "SURF2")
```

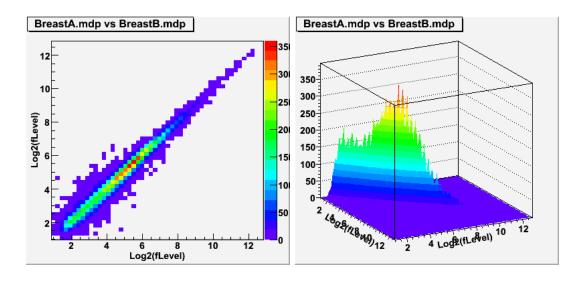

Here we show two different ways to plot the 2D-histogram for the normalized expression levels by simply changing the parameter option. The left histogram uses the default option="COLZ" while the right histogram was created using option="SURF2" to allow a 3-dimensional view of the expression level distribution.

Finally, it is also possible to create 3D-histograms:

```
> root.hist3D(data.exon, "BreastA.cel", "BreastB.cel", "BreastC.cel",
+     option = "SCAT")
> root.hist3D(data.x.rma, "BreastA.mdp", "BreastB.mdp", "BreastC.mdp",
+     option = "SCAT")
```

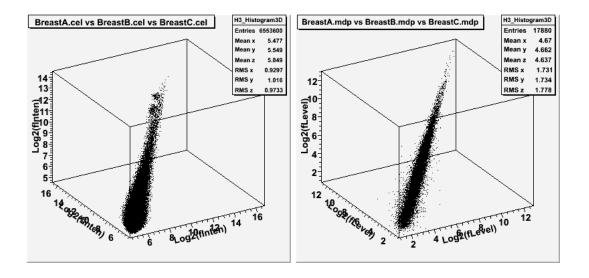

The left 3D-histogram compares the raw intensities of the breast tissue triplicates for all probes on the exon array, while the right scatter-plot compares the respective normalized expression levels.

Since quite often samples are hybridized onto arrays as triplicates, 3D-histograms are helpful in getting a first impression on the quality of the triplicates.

Note: The 3D-histograms can be rotated interactively, see ?root.hist3D.

### References

Affymetrix. Affymetrix Microarray Suite User Guide. Affymetrix, Santa Clara, CA, version 4 edition,

Affymetrix. Affymetrix Microarray Suite User Guide. Affymetrix, Santa Clara, CA, version 5 edition, 2001.

Laurent Gautier, Leslie Cope, Benjamin Milo Bolstad, and Rafael A. Irizarry. affy - an R package for the analysis of affymetrix genechip data at the probe level. *Bioinformatics*, 20(3):307–315, Feb 2004.

Rafael A. Irizarry, Bridget Hobbs, Francois Collin, Yasmin D. Beazer-Barclay, Kristen J. Antonellis, Uwe Scherf, and Terence P. Speed. Exploration, normalization, and summaries of high density oligonucleotide array probe level data. *Biostatistics*, 4(2):249–264, 2003.

The ROOT team. ROOT User Guide. Technical report, CERN, 2007. URL http://root.cern.ch/root/doc/RootDoc.html.